## Was ist ein Wiki?

Wiki ist eine Plattform zur schnellen Erstellung von Texten und zur gemeinsamen Bearbeitung der Texte. Das Prinzip ist einfach.

- Ein Text wird geschrieben und gespeichert.
- ! Der/die Nächste liest diesen Text und sagt, ich will ihn bearbeiten und ergänzen. Dazu klickt er/sie auf 'Bearbeiten', und ergänzt den Text.
- ! Mit 'Speichern' wird der Text gespeichert und steht allen zur Verfügung.
- ! Ein Wiki macht es zudem einfach, neue Seiten einzufügen oder zu anderen Seiten zu verlinken.
- ! Ein Link entsteht in dem man das Wort/ einen Begriff in eckige Klammern setzt. Wenn man solch ein Wort in den Text eingibt, wird nach dem Abspeichern das Wort mit einem ?- Fragezeichen nach dem Speichern angezeigt.
- ! Klickt man nun auf das Fragezeichen wird eine neue leere Seite geöffnet. Nach dem Speichern dieser Seite ist in dem ersten Text das Wikiwort als Link farbig gekennzeichnet. Durch einen Klick auf das markierte Wort, landet man automatisch auf der neu erstellten Seite.

## [Moodle-Wiki](http://erfurtwiki.sourceforge.net/links/GuterStil)

Die Bearbeitung erfolgt in einem sogenannten Editor.

Beim ersten Öffnen des Wiki startet sofort der Editor. Später muss man **BEARBEITEN** wählen.

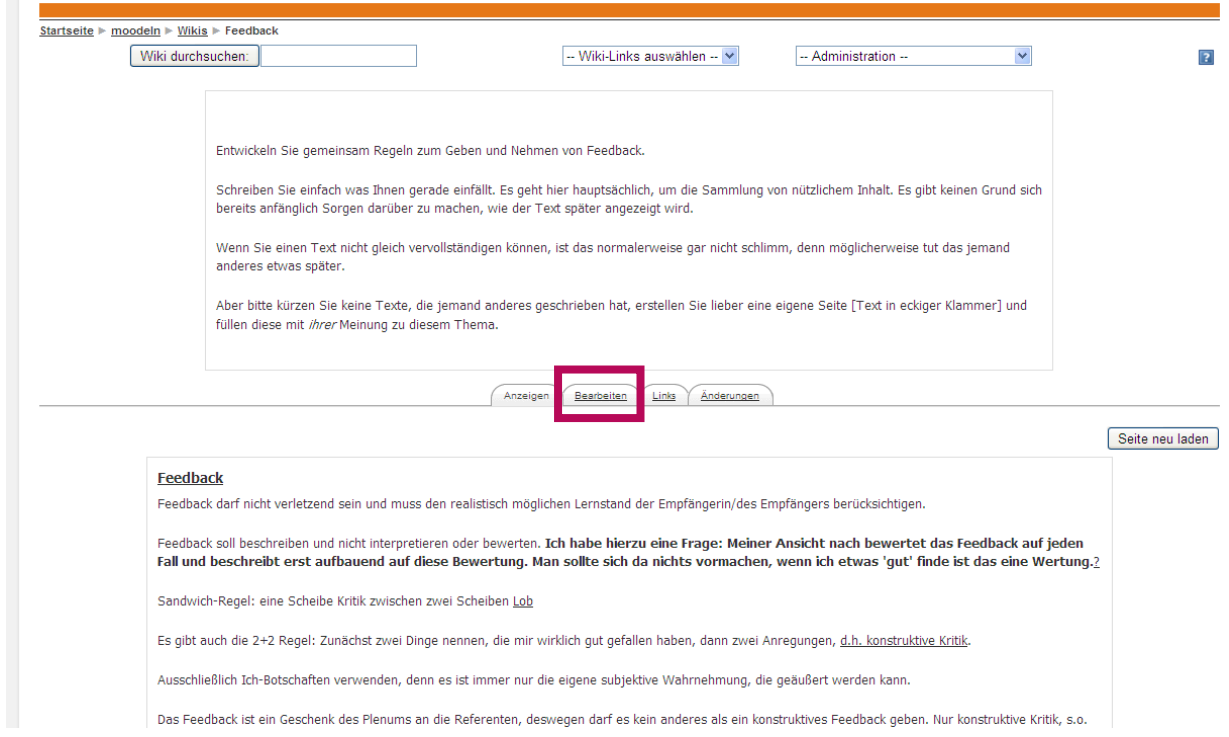

## Bearbeiten

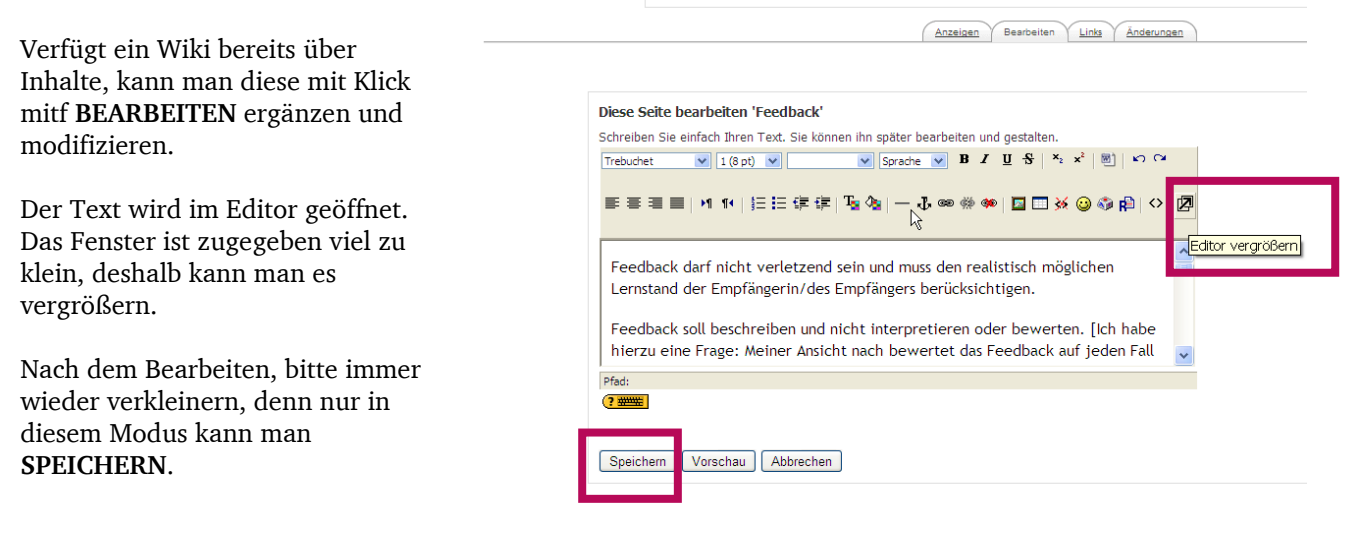

## Verlinkung

Werden im Editor **Begriffe in eckige Klammern** gesetzt, werden somit Verlinkungen zu neuen Seiten erzeugt. Zunächst erscheint nach dem Abspeichern ein Fragezeichen, wird dieses angeklickt wird die neue Unterseite angelegt und geöffnet.

So kann zum Beispiel die erste Wiki-Seite als Gliederung/ Übersicht, etc. genutzt werden, in dem durch eckige Klammern Verlinkungsstrukturen aufgebaut werden.

Die Verlinkung zu Internetseiten läuft über markieren des Textes und anschließendem Klick auf das Verkettungssymbol (Link einfügen). Die URL am besten kopieren und dort einfügen. Bei **ZIEL** ist es günstig **NEUES FENSTER** zu wählen, damit Moodle nicht unbeabsichtigt geschlossen wird.

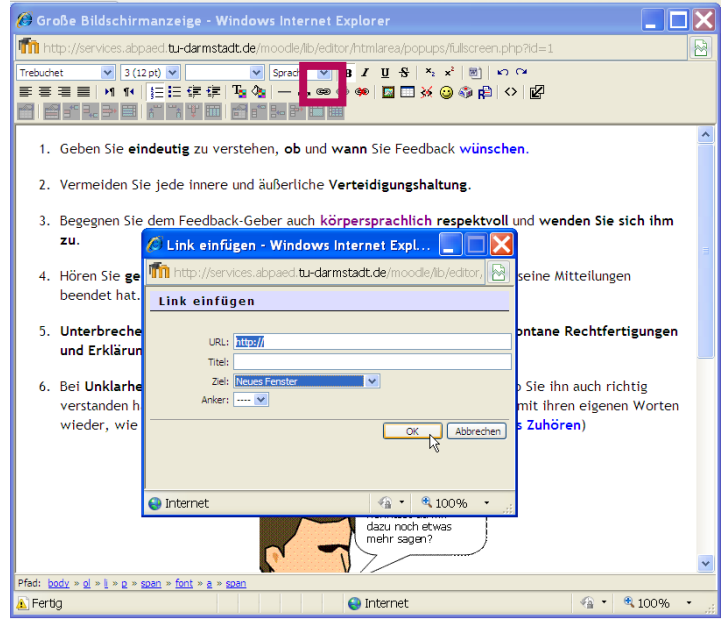